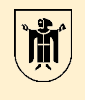

**Revisionsamt** Landeshauptstadt **München** 

### SAP, Datenabzug und Doppelzahlungsprüfung

Ursula Bartos Castelo Revisionsamt der Landeshauptstadt München

Wiener Symposium der städtischen Kontrolleinrichtungen 2019 / 22.05.2019

# **Agenda**

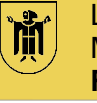

- Rechnungswesen bei der LHM mit SAP ERP
- Rechtliche Grundlage für Datenabzug
- SAP Datenabzug
- IDEA Prüfsoftware
- Prüfung von Doppelzahlungen

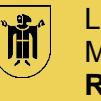

- Die Software **SAP ERP** stellt das rechnungslegungsrelevante Buchhaltungssystem der Landeshauptstadt München (LHM) dar.
- Die Landeshauptstadt München bilanziert nach den Grundsätzen der doppelten kommunalen Buchführung (KommHV-Doppik).
- Bei der Landeshauptstadt München sind die Buchhaltungen dezentral organisiert.
- Jedes Referat / Amt bucht in seinem eigenen Buchungskreis, z.T. auch in fremden Buchungskreisen.
- Die Buchhaltungsdaten aus SAP ERP werden umfassend in die Prüfung des Jahresabschlusses der Landeshauptstadt München einbezogen.
- Im Rahmen der Jahresabschlussprüfung führt das Revisionsamt regelmäßig eine **Prüfung auf Doppelzahlungen** durch.

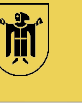

● **Art. 106 Abs. 6 BayGO**

Die **Organe der Rechnungsprüfung** der Gemeinde ... können verlangen,

dass … ihren beauftragten Prüfern Unterlagen, die sie zur Erfüllung ihrer Aufgaben erforderlich halten, vorgelegt … werden. ...

Auskünfte sind ihnen oder ihren beauftragten Prüfern zu erteilen.

Die Auskunftspflicht … umfasst auch **elektronisch gespeicherte Daten** sowie **deren automatisierten Abruf**.

• Auf dieser Grundlage verfügt das Revisionsamt über entsprechende referatsübergreifende Infoberechtigungen zum Auswerten der Daten aus SAP.

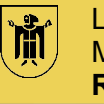

- **Nutzen von SAP-Reports oder von SAP-Transaktionen**
	- Diese liefern bereits verarbeitete, abgestimmte, ggf. aggregierte Werte
- **Auswerten von Rohdaten**
	- Eine Massenanalyse von Daten wird ggf. besser auf Grundlage von Tabellen durchgeführt.
	- Durch Auswahl und Verknüpfen der richtigen Tabellen und Datenfelder kann ein Geschäftsprozess für eine Datenanalyse vollständig abgebildet werden.
- **Wie finde ich in SAP die richtigen Tabellen und Datenfelder?**
	- z.B. über SAP-Transaktionen, SAP-Reports, relevante Literatur und Fachartikel, Internetrecherche …

# **Datenabzug aus SAP – Tabelle und Datenfeld finden**

## **Tabelle / Datenfeld über technische Infos in SAP Transaktionen ermitteln**

Dieser Ansatz ist die einfachste und gängigste Methode eine Tabelle zu ermitteln und funktioniert im Detail wie folgt:

#### z.B. *In welcher Tabelle ist die Lieferanten-/Kreditorennummer zu einem Buchungsbeleg abgelegt?*

- Mit der **Transaktion FB03 Anzeige Buchungsbeleg**  irgendeinen Beleg öffnen
- Den Mausfokus auf das Feld Kreditor legen (1 x rein klicken)
- Auf F1 drücken und auf den Button "Technische Info" klicken
- In der Rubrik "Feld-Daten" steht der Tabellenname und der Feldname. Bei einer Tabellenart "Transparente Tabelle" oder "Cluster-Tabelle" können die Daten ausgelesen werden.

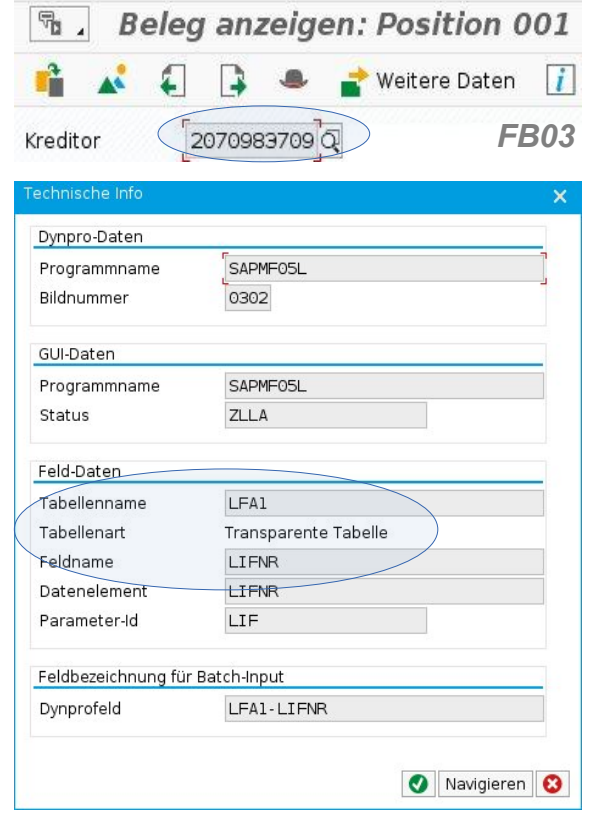

Die Bildschirmabzüge unterliegen dem Urheberrecht © der SAP SE, Walldorf.

#### **Transaktion SE16N – Allgemeine Tabellenanzeige**

- Mit dem Databrowser (Allgemeine Tabellenanzeige) können Tabelleninhalte (Datensätze) einer ausgewählten Tabelle angezeigt werden.
- Nach Auswahl der Tabelle werden im Selektionsbereich sowohl die Feldnamen als auch deren Kurzbeschreibung (Technischer Name) angezeigt.
- Es sind benutzerabhängige Selektionsvarianten möglich.
- Die Ausführung der Transaktion SE16N kann im Vorderoder im Hintergrund erfolgen.
- Die selektierten Daten können exportiert werden z.B. als Textdatei (csv-Format), Tabellenkalkulation (xls-Format).
- **Sicherstellen**: Berechtigung ist auf lesenden Zugriff eingeschränkt!

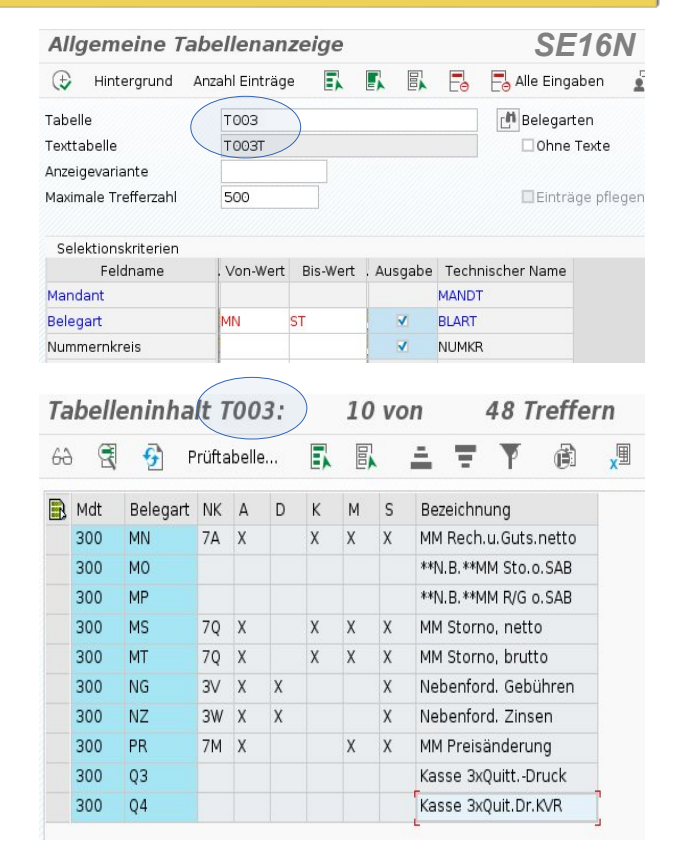

์ทั้

Landeshauptstadt

München **Revisionsamt**

Die Bildschirmabzüge unterliegen dem Urheberrecht © der SAP SE, Walldorf.

# **Datenabzug aus SAP** – **Daten auslesen (2)**

## **Transaktion SQVI - Quickviewer**

- Quickviews sind sehr gut als Werkzeug zum Datenabzug auch von großen Datenmengen - geeignet.
- Arbeitet auf Tabellen, Tabellen-Joins, logischen Datenbanken und Infosets.
- Die gespeicherten Quickviews sind wiederverwendbar.
- Es sind benutzerabhängige Selektionsvarianten möglich.
- Es ist eine freie Auswahl von Feldern möglich.
- Die Ausführung kann im Vorder- oder Hintergrund erfolgen.
- Der Datenexport ist z.B. als Textdatei (csv-Format), Tabellenkalkulation (xls-Format) möglich.
- **Nachteil:** Ein Austausch von OuickViews zwischen verschiedenen Benutzern ist nicht unmittelbar möglich.

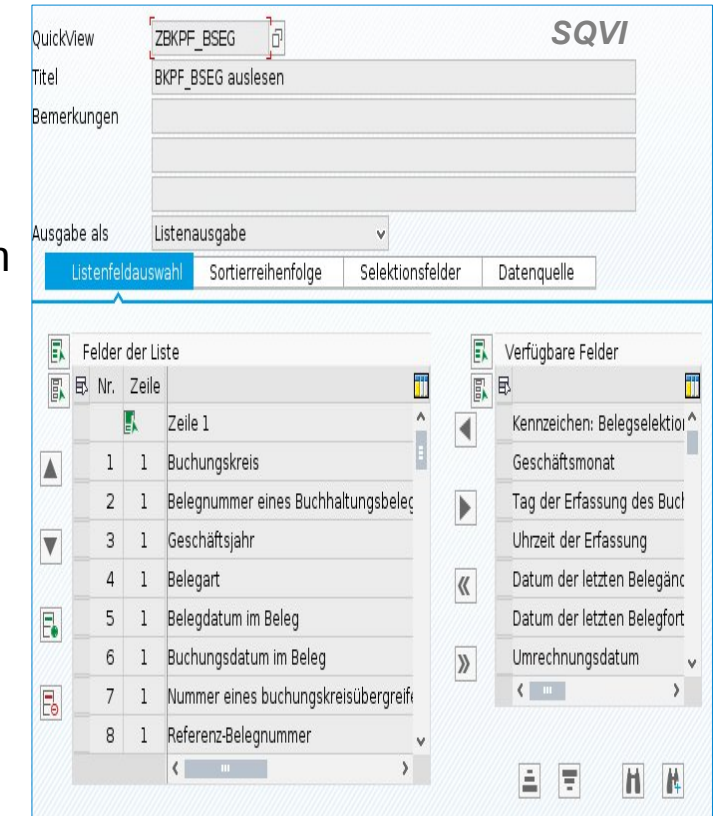

Landeshauptstadt

München **Revisionsamt**

้าก็

Die Bildschirmabzüge unterliegen dem Urheberrecht © der SAP SE, Walldorf.

# **IDEA Prüfsoftware** – **zur Datenanalyse**

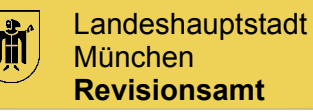

- Die Prüfsoftware IDEA wurde ursprünglich vom kanadischen Rechnungshof entwickelt.
- IDEA wird seit 2002 von der deutschen Finanzverwaltung zur Durchführung der digitalen Steuerprüfung verwendet.
- Mit IDEA können Daten beliebiger Größe und Struktur aus nahezu allen Quellsystemen eingelesen und ausgewertet werden. IDEA ermöglicht die Überprüfung großer Datenbestände.
- IDEA verfügt über umfangreiche Funktionen zur Auswertung und Analyse eines Datenbestandes.
- Mit der IDEA Skriptsprache können Makros erstellt werden, um Aufgaben zu automatisieren.
- IDEA verarbeitet die Daten revisions- und fälschungssicher. Mit einer Historienfunktion werden alle Schritte, die in IDEA ausgeführt werden, dokumentiert und können so im Nachhinein rekonstruiert werden.

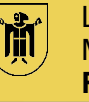

# **Historie**

- Für die Jahre 2009 bis 2011 hat die LHM auf Grundlage eines Beschlusses des Finanzausschusses die Doppelzahlungen durch eine externe Firma - auf Provisionsbasis - durchführen lassen.
- Die externe Firma hat für die Extraktion der Daten aus SAP einen eigenen Report verwendet.
- Da sich hier ein erhöhtes Volumen an Doppelzahlungen ergab, hat das Revisionsamt die Prüfung fortgeführt.
- Zuvor hat das Revisionsamt die Ursachen der festgestellten Doppelzahlungen im einzelnen untersucht.

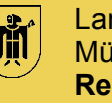

- Das Revisionsamt der Landeshauptstadt München führt seit 2014 jährlich die Prüfung von Doppelzahlungen bzw. Mehrfachzahlungen durch.
- Doppel- oder Mehrfachzahlungen von Lieferantenrechnungen bergen das Risiko von finanziellen Verlusten aufgrund nicht erkannter Doppelzahlungen. Dies ist bedingt durch:
	- die hohe Anzahl und das Volumen an kreditorischen Eingangsrechnungen
		- Anzahl 657.837, Volumen 6,235 Mrd. € (2017),
	- die Komplexität der Buchungsvorgänge im Rechnungswesen und
	- die dezentrale Organisation der Buchhaltung

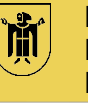

## **Definition von Doppelzahlung / Mehrfachzahlung**

- Eine klassische Doppelzahlung liegt vor, wenn die Eingangsrechnung eines Lieferanten/Kreditors zweimal im SAP System erfasst und der Rechnungsbetrag zweimal ausgezahlt wird.
- In einer anderen Konstellation wird die Eingangsrechnung zweimal unter Verwendung verschiedener Kreditoren erfasst und ausbezahlt.
	- z.B. doppelt angelegter Kreditor oder falscher Kreditor
- Bei Mehrfachzahlung liegen mehr als zwei Auszahlungen zu einer Eingangsrechnung vor.

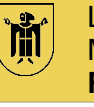

# **Ermitteln der Datengrundlage (1)**

- Auswertung aller in SAP unter den **kreditorischen Belegarten** erfassten Buchungen über die Buchungskreise des Hoheitsbereiches der LHM anhand der
	- Tabelle BKPF: Belegkopfdaten
	- Tabelle BSEG: Belegsegmentdaten
	- Tabelle LFA1: Lieferantenstammdaten

über die logische Datenbank BRF (FI-Belegdaten) mittels der **Transaktion SQVI**.

- Die **kreditorischen Belegarten** (z.B. MN, MS, AA) sind in der Tabelle T003 "Belegarten" im Datenfeld "Kennzeichen: Buchungen auf Kreditor erlaubt?" mit "x" gekennzeichnet (insgesamt ca. 130 kreditorische Belegarten)
- Die Auswertung aus SAP ergab z.B. für das Prüfungsjahr 2017 (mit Belegdatum 01.01. - 31.12.2017) **3.619.952 Datensätze mit kreditorischen Belegarten**.

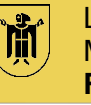

# **Ermitteln der Datengrundlage (2)**

- Die exportierten Datensätze mit den Buchungsbelegen aus SAP werden anschließend in die **Prüfsoftware IDEA** eingelesen und dort weiterverarbeitet.
- Die weitere Einschränkung auf die **kreditorischen Belegzeilen** in IDEA führte zu **907.796 Datensätzen**.
- Bei den **kreditorischen Belegzeilen** handelt es sich um die Position 001 des SAP-Buchungsbelegs.
- Die kreditorischen Belegzeilen werden um das Sachkonto und den Positionstext der Folge-Belegzeilen für weitere Aufklärungen ergänzt.

Die Prüfschritte erfolgen in IDEA mittels der Funktionen **"Direkte Extraktion"** und **"Verbinden"** von Tabellen.

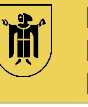

# **Ermitteln der Datengrundlage (3)**

- In einem nächsten Schritt werden die **kreditorischen Belegzeilen** auf Gutschriften und Stornos hin analysiert.
- Die Ermittlung erfolgt anhand der Datenfelder Geschäftsjahr, Buchungskreis, Ausgleichsbelegnummer und **unterschiedlichem** Soll-/Habenkennzeichen.
- Die ermittelten Gutschriftsbuchungen und Stornos werden eliminiert.
- Daraufhin reduzierten sich die Datensätze auf **821.659** weiter zu analysierende Datensätze.

Dieser Prüfschritt erfolgt in IDEA mittels der Funktionen "Mehrfachbelegungs**ausschlussanalyse" und "Verbinden" von Tabellen.** 

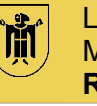

## **Vorgehen zur Identifizierung der Doppelzahlungen (1)**

Die Belegdaten der Rechnungen werden in IDEA in unterschiedlichen Kombinationen analysiert:

- Belegdatum (entspricht in SAP dem Rechnungsdatum der Eingangsrechnung)
- Referenzbelegnummer (= Rechnungsnummer der Eingangsrechnung)
- Betrag (bei Doppelzahlungen gehen wir von identischen Beträgen aus)
- Kreditor (bei der LHM werden sog. Einheitskreditoren angelegt, deshalb sollte auch nur eine Kreditorennummer über alle Buchungskreise vorhanden sein)

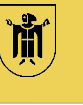

## **Vorgehen zur Identifizierung der Doppelzahlungen (2)**

Bei einigen Merkmalen ist es nicht sinnvoll auf exakte Übereinstimmung zu prüfen, deshalb erfolgt bei einigen Feld zunächst eine Normalisierung der Inhalte.

- z.B. Referenzbelegnummer (= Rechnungsnummer der Eingangsrechnung):
	- Entfernen aller Buchstaben, Umlaute, Leerzeichen und Sonderzeichen Dieser Prüfschritt erfolgt in IDEA mittels verschiedener **Textfunktionen**.
- z.B. Bildung einer Quersumme für den Rechnungsbetrag zum Erkennen von Zahlendrehern

Anschließend erfolgt eine Identifizierung möglicher Doppelzahlungen durch Kombination der Datenfelder Belegdatum, Referenzbelegnummer, Betrag und Kreditor in **mehreren Prüfläufen** in IDEA mittels der Funktion "**Mehrfachbelegungsanalyse**".

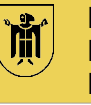

## **Vorgehen zur Identifizierung der Doppelzahlungen (3)**

- Aus den einzelnen Prüfläufen ergaben sich bis zu einer unteren Wertgrenze von 150 € noch **8.393 Datensätze**, die einen Hinweis auf mögliche Doppelzahlungen aufzeigten.
- Diese Datenbasis wird im nächsten Prüfschritt **manuell** bereinigt um wiederkehrende Zahlungen (Gas, Wasser, Strom, Mieten), die grundsätzlich keine Doppelzahlungen darstellen.
- Nach dieser Bereinigung verblieben noch **274 Datensätze**, die mögliche Doppelzahlungen sein konnten.
- Im nächsten Schritt haben wir dazu **in Papierform** die Auszahlungsanordnungen samt der begründenden Rechnungsunterlagen geprüft. Die Belege werden **gescannt** und die identifizierten **Doppelzahlungspaare** werden entsprechend gekennzeichnet.

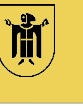

## **Vorgehen zur Identifizierung der Doppelzahlungen (4)**

- Diese **274 Datensätze** wurden z.B. daraufhin geprüft, ob tatsächlich ein Sachverhalt für eine Doppelzahlung vorliegt - oder ob
	- die Rechnung mit identischen Beträgen aufgeteilt wurde ==> keine Doppelzahlung.
	- es im Folgejahr in SAP eine debitorische Gutschrift gab ==> keine Doppelzahlung.
- Als mögliche Doppelzahlungen verblieben nach diesem Prüfschritt noch **210 Datensätze (d.h. 105 mögliche Doppelzahlungen)**.
- Für den nächsten Prüfschritt werden die **jeweiligen Referate** als anordnende Dienststellen eingeschaltet.
- Sie prüfen die jeweiligen Belege **abschließend** darauf, ob die Zahlung tatsächlich mehrfach erfolgt ist. Die Dienststellen nehmen zur Sachverhaltsklärung z.B. auch Kontakt mit dem Lieferanten auf.

# **Prüfung von Doppelzahlungen**

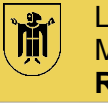

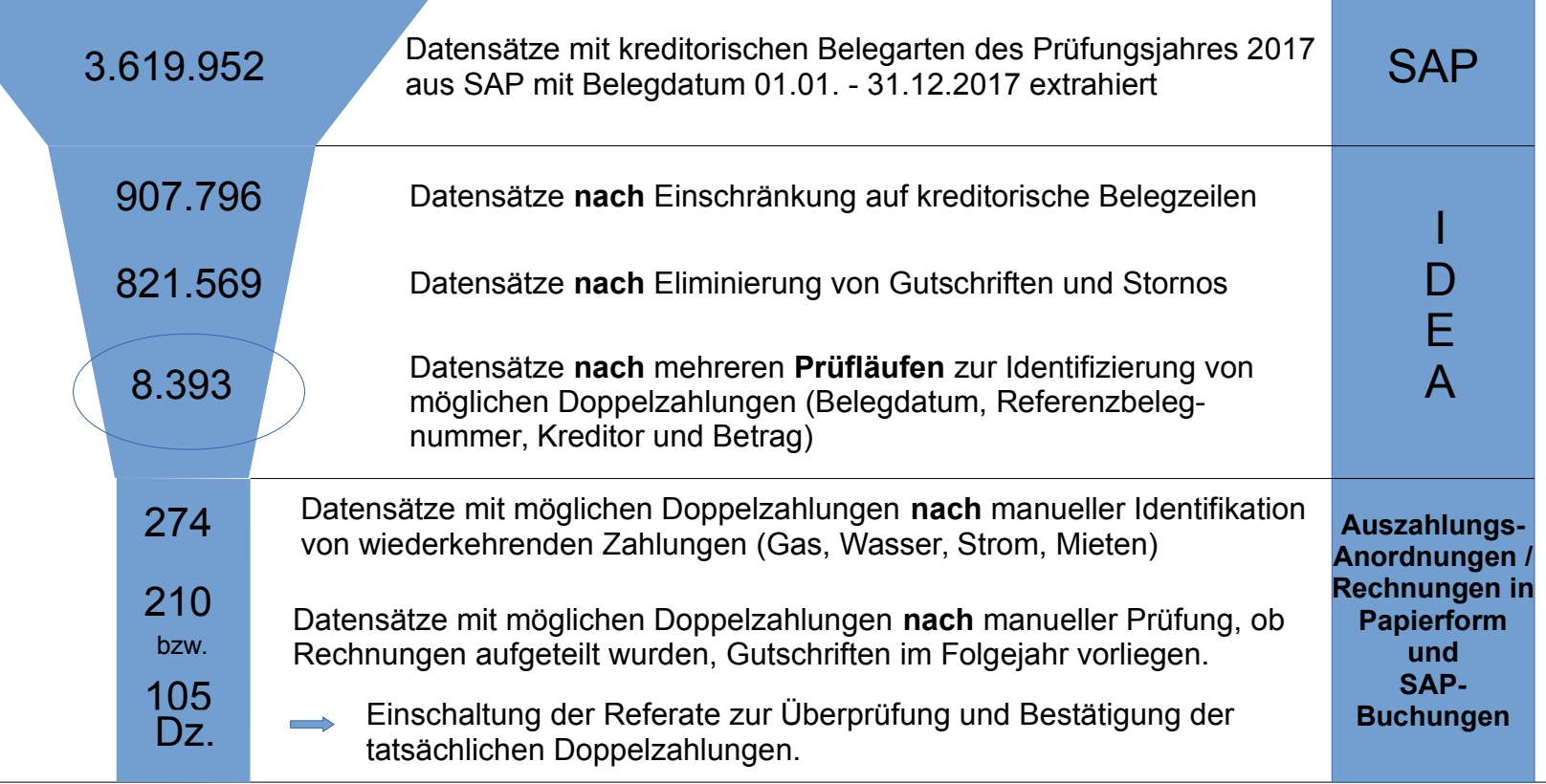

# **Prüfung von Doppelzahlungen**

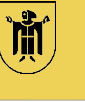

Landeshauptstadt München **Revisionsamt**

**Ergebnisse der Prüfungen:** 

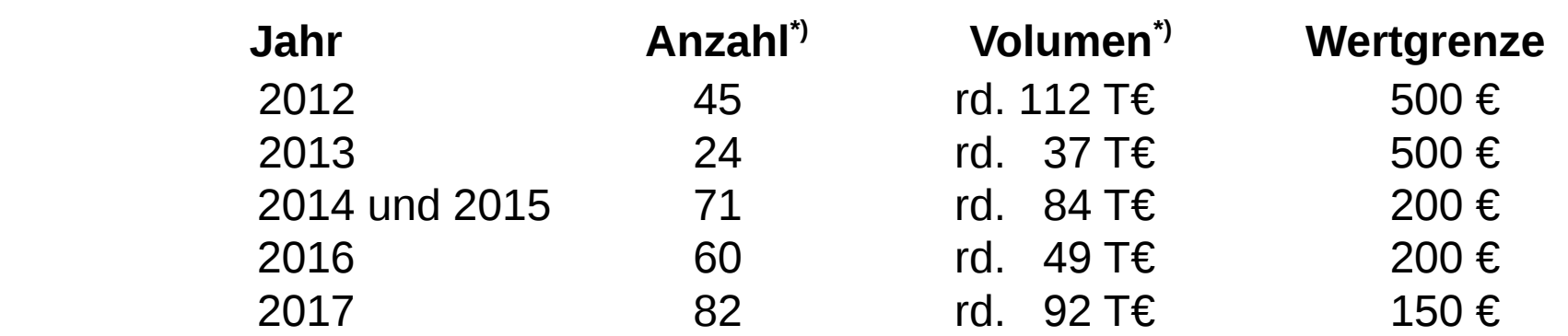

Die Referate fordern die zu unrecht bezahlten Beträgen von den Lieferanten zurück. Der Zahlungseingang wird von uns kontrolliert.

\*) Stand zum Zeitpunkt der Vorlage im Rechnungsprüfungsausschuss.

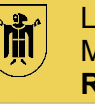

## **Mögliche Ursachen für Doppelzahlungen (1)**

Um eine nachhaltige Verbesserung zur Vermeidung von Doppelzahlungen zu erreichen, sollten auch die Ursachen geprüft werden:

- Lange Bearbeitungszeiten erhöhen das Risiko einer Doppelzahlung.
- Sogenannte "Zweitschriften" (Rechnungs-Duplikat, Fax, Kopien, E-Mail) werden als begründende Unterlagen für Auszahlungen verwendet.
- Bei Rechnungseingang in 2-facher Ausfertigung ist Unterscheidung zwischen Originalrechnung und Kopie z.T. nicht möglich.
	- Vereinbarung mit Lieferanten anpassen (z.B. Rechnung in 2-facher Ausfertigung, Original und Kopie unterscheidbar).
	- Veranlassen, dass beim Posteingang ein Exemplar als Kopie gestempelt wird.
- Mehrfach angelegte Kreditoren erhöhen das Risiko einer Doppelzahlung.

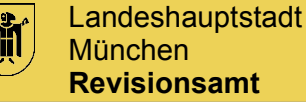

# **Mögliche Ursachen für Doppelzahlungen (2)**

- SAP-Standardprüfung zur "Prüfung auf doppelte Rechnung" ist nicht, nicht vollständig bzw. nicht ausreichend umgesetzt:
	- Kennzeichen "Prf.dopp.Rech." im Kreditorenstammsatz setzen.
	- Customizingeinstellungen "Prüfung auf doppelte Rechnungen" vornehmen.
		- ggf. buchungskreisübergreifende Prüfung aktivieren.
	- Externe Rechnungsnummer (Referenzbelegnummer) wird nicht exakt erfasst.
		- Vorgabe: "fotoidentische" Erfassung der externen Rechnungsnummer.
	- Mit der Standardeinstellung in SAP erfolgt lediglich eine Meldung über eine doppelt erfasste Rechnungsnummer in der Fußzeile (Statusmeldung). Diese wird durch die Sachbearbeitung leicht übersehen.
		- **Besser:** Meldung mittels PopUp-Fenster aktivieren.

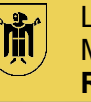

# **Resümee**

- Die Prüfung zeigt insgesamt jeweils jährliche Volumen an Doppelzahlungen auf.
- Die erstmalige Konzepterstellung zeigte sich aufwendig, die Ergebnisse sprechen jedoch für sich.
- Das Konzept zur Prüfung von Doppelzahlungen wird laufend fortentwickelt, um Doppelzahlungen noch besser zu erkennen und manuelle Prüfschritte weiter zu minimieren.
- Die Referate beteiligen sich sehr engagiert.
- Die Doppelzahlungsprüfung ist ein wichtiger Baustein der IT-gestützten Prüfung.
- Die Prüfung leistet einen wichtigen Beitrag zur Verbesserung der Buchungsqualität, auch mit dem Ziel der künftigen Vermeidung von Doppelzahlungen.

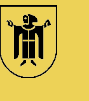

Landeshauptstadt München **Revisionsamt**

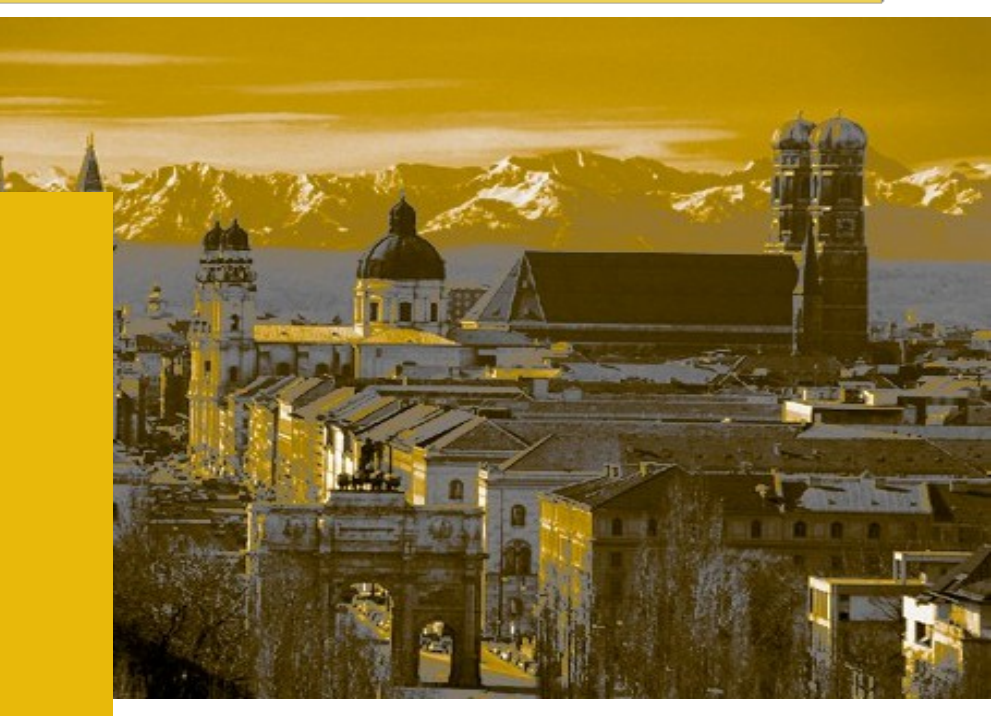

#### SAP, Datenabzug und Doppelzahlungsprüfung

Danke für die Aufmerksamkeit Noch Fragen?

ursula.bartos-castelo@muenchen.de

22.05.2019 Wiener Symposium der städtischen Kontrolleinrichtungen 2019 Seite 25/25